# Hoe koppel ik vrienden en familie aan mijn account?

## Stap 1

Ga naar<https://lokeren.roboticket.com/>en klik op Login

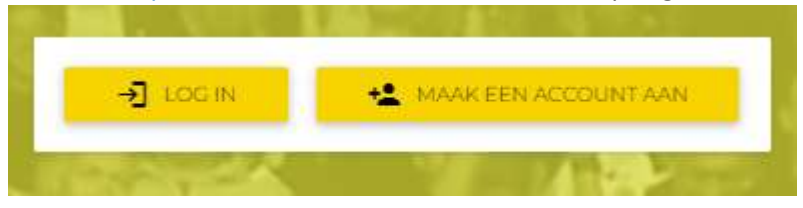

## Stap 2

Klik rechtsboven op het pijltje en vervolgens op 'Mijn Account'

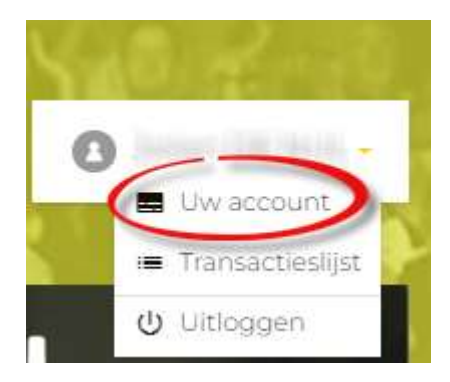

Scrol naar beneden tot u 'Vrienden' ziet verschijnen en klik op 'Vriend toevoegen'

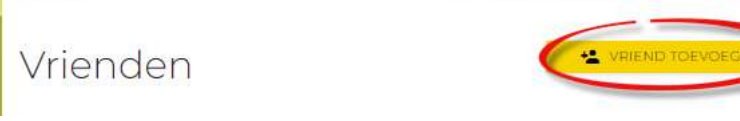

## Stap 3

Vul het **e-mailadres** of **cus-nummer** (zichtbaar op het abonnement) in van uw vriend/familie.

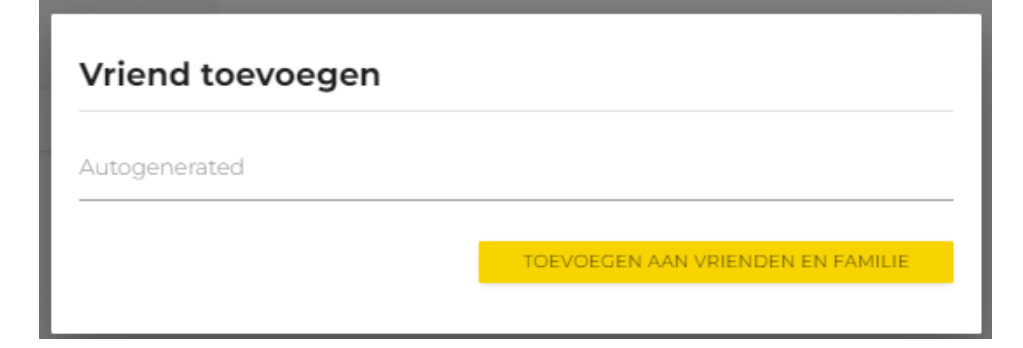

# Stap 4

U ziet het verzoek verschijnen bij 'Vrienden'.

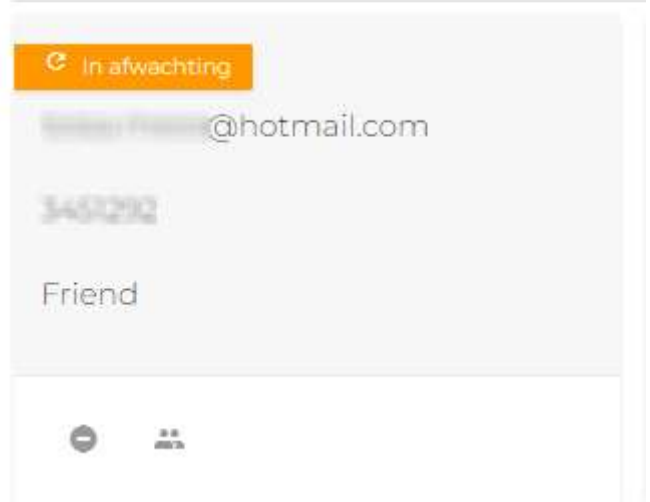

Nu moet deze persoon inloggen op zijn account en het vriendschapsverzoek bevestigen

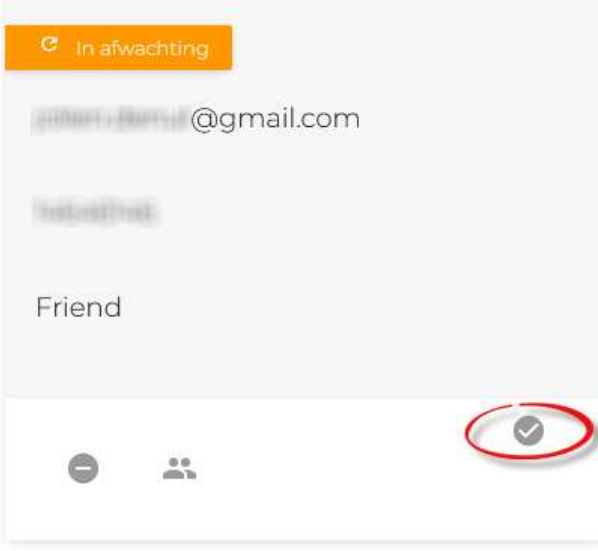